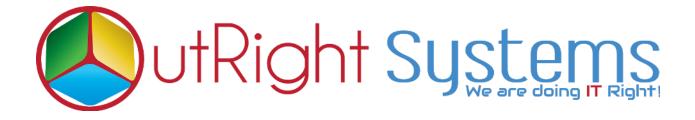

## SuiteCRM TWILIO SMS

## Installation Guide

### **Pre-requisites**

Please follow the below steps before installing the Twilio Sms.

- **1.** Log in as an Administrator.
- **2.** Verify the CRM version should be compatible with Twilio Sms.

#### **Installation Guide**

- **1.** Go to the Administration page.
- **2.** Click on "**Module Loader**" to install the package.

| Module Builder                | Build new modules to expand the functionality of SuiteC |
|-------------------------------|---------------------------------------------------------|
| History Subpanel Click        | Here Enable/Disable contacts' emails in history         |
| Display Modules and Subpanels | Choose which modules are displayed in the navigation b  |
| O Module Loader               | Add or remove SuiteCRM modules, themes, language pa     |
| Configure Module Menu Filters | Create and edit module menu filters                     |
| Dropdown Editor               | Add, delete, or change the dropdown lists               |
| Coorde Mana                   |                                                         |

3. Click on "Choose File" button and select the Twiliosms.zip

| Name                            | Action       | Enable/Disable |                     | Туре | Version       | Date Installed |
|---------------------------------|--------------|----------------|---------------------|------|---------------|----------------|
|                                 |              |                |                     |      |               |                |
| Selec                           | t the twilio | Sms.zip        | Click on<br>Sms.zip | -    | l after seleo | ct the Twilio  |
| Select<br>Module<br>Choose file |              |                |                     | -    | l after seleo | ct the Twilio  |

**4.** Once the file is uploaded in CRM and then click on the Install button.

| Name        | Action         | Enable  | e/Disable | Туре | Version         | Date Installed |
|-------------|----------------|---------|-----------|------|-----------------|----------------|
| ¢           |                |         |           |      |                 |                |
| Module      |                |         | LIDIC     |      |                 |                |
| Choose file | No file chosen | 1       | UPLC      |      |                 |                |
|             | No file chosen | Install | Delete    | Туре | Version<br>e 15 | Date Published |

5. Again go to the Administration page and click on repair.

| <b>ADMINISTRATION</b> | SALES              | MARKETING    | SUPPORT | ACTIVITIES | COLLABORATION                 | ALL                          |
|-----------------------|--------------------|--------------|---------|------------|-------------------------------|------------------------------|
|                       | $\bigtriangledown$ | Backups      |         | Bi         | ackup SuiteCRM files          |                              |
|                       |                    | D Language   |         | lick Here  | ich languages are a           | available for users          |
|                       |                    | 🕢 Repair     |         | C          | heck and repair SuiteCRM      |                              |
|                       |                    | Global Sea   | arch    | C          | onfigure the global search of | otions for the system        |
|                       |                    | Diagnosti    | c Tool  | C          | apture system configuration   | for diagnostics and analysis |
|                       |                    | (2) Connecto |         | N/         | lanado connoctor cottindo     |                              |

#### 6. Click on "Quick Repair and Rebuild" and click on the execute button.

|   | /* Table : outr_twilio_sms */                                                                                 |
|---|----------------------------------------------------------------------------------------------------|
|   | /* MISSING TABLE: outr_twilio_sms */                                                                          |
|   | CREATE TABLE outr_twilio_sms (id char(36) NOT NULL ,name varchar(255) NULL ,date_entered datetime NULL        |
|   | ,date_modified datetime NULL ,modified_user_id char(36) NULL ,created_by char(36) NULL ,description text NULL |
|   | ,deleted bool DEFAULT '0' NULL ,assigned_user_id char(36) NULL ,smsmessagesid varchar(100) NULL ,nummedia     |
|   | varchar(10) NULL ,smssid varchar(100) NULL ,smsstatus varchar(25) NULL ,body varchar(255) NULL ,sms_to        |
|   | varchar(20) NULL ,sms_from varchar(20) NULL ,notified tinytext NULL ,sms_type text NULL ,sms_seen_status text |
|   | NULL , PRIMARY KEY (id)) CHARACTER SET utf8 COLLATE utf8_general_ci;                                          |
|   | /* Table : contacts_outr_twilio_sms_1_c */                                                                    |
|   | /* MISSING TABLE: contacts_outr_twilio_sms_1_c */                                                             |
|   | CREATE TABLE contacts_outr_twilio_sms_1_c (id varchar(36) NOT NULL,date_modified datetime NULL,deleted        |
|   | bool DEFAULT '0' NULL,contacts_outr_twilio_sms_1contacts_ida varchar(36) NULL                                 |
|   | ,contacts_outr_twilio_sms_1outr_twilio_sms_idb varchar(36) NULL , PRIMARY KEY (id), KEY                       |
|   | contacts_outr_twilio_sms_1_ida1 (contacts_outr_twilio_sms_1contacts_ida), KEY contacts_outr_twilio_sms_1_alt  |
|   | (contacts_outr_twilio_sms_1outr_twilio_sms_idb)) CHARACTER SET utf8 COLLATE utf8_general_ci;                  |
|   | /* Table : accounts_outr_twilio_sms_1_c */                                                                    |
|   | /* MISSING TABLE: accounts_outr_twilio_sms_1_c */                                                             |
|   | CREATE TABLE accounts_outr_twilio_sms_1_c (id varchar(36) NOT NULL,date_modified datetime NULL,deleted        |
|   | bool DEFAULT '0' NULL ,accounts_outr_twilio_sms_1accounts_ida varchar(36) NULL                                |
|   | ,accounts_outr_twilio_sms_1outr_twilio_sms_idb varchar(36) NULL , PRIMARY KEY (id), KEY                       |
|   | accounts_outr_twilio_sms_1_ida1 (accounts_outr_twilio_sms_1accounts_ida), KEY accounts_outr_twilio_sms_1_alt  |
|   | (accounts_outr_twilio_sms_1outr_twilio_sms_idb)) CHARACTER SET utf8 COLLATE utf8_general_ci;                  |
|   | /* Table : leads_outr_twilio_sms_1_c */ Click Here to execute above query                                     |
|   | /* MISSING TABLE: leads_outr_twilio_sms 1 c*/                                                                 |
|   | CREATE TABLE loade and Twilio sms 1 c (id varchar(36) NOT NULL date modified datetime NULL deleted bool       |
| I | EXECUTE EXPORT                                                                                                |
| Ľ |                                                                                                    |
|   |                                                                                                    |

**7.** Go to the Administration page and click on repair. Then Click on "**Repair Roles**".

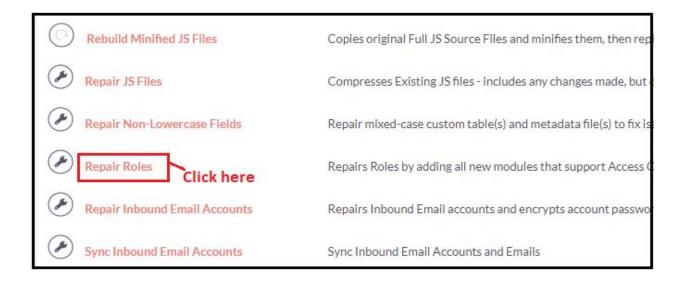

**8.** Again Go to the Administration page and click on repair. Then Click on "**Rebuild Relationships**"

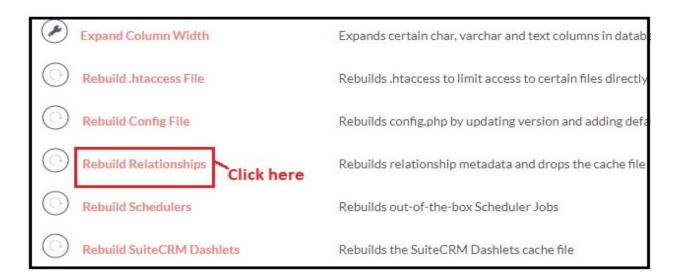

# **NOTE :-** After installing each plugin, It is mandatory to repair and execute.